# РУКОВОДСТВО ПОЛЬЗОВАТЕЛЯ для приложения «**Помощник ЭКР**»

версия 20.03.2017.007

## Оглавление

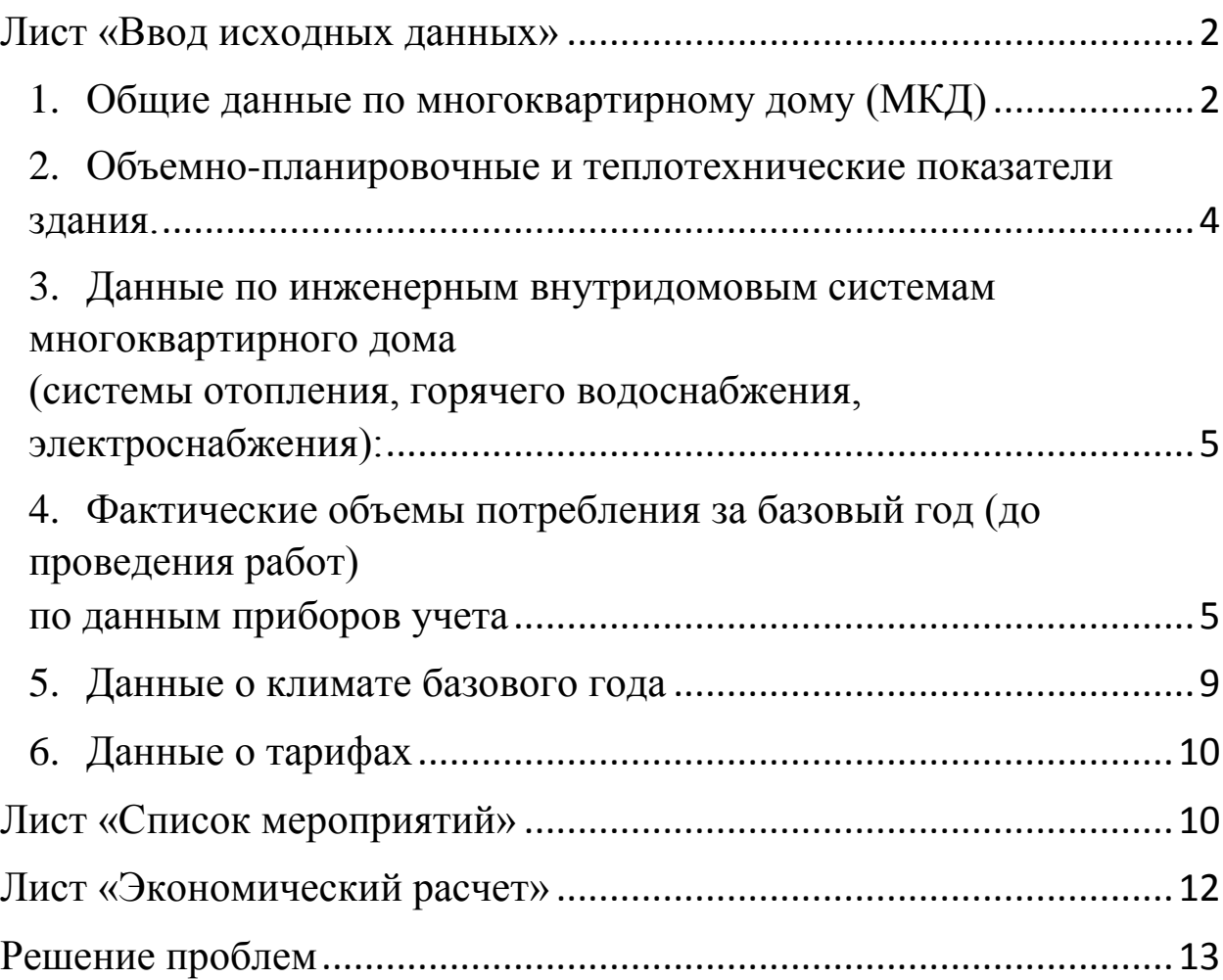

## **Благодарим за проявленный интерес к приложению Помощник ЭКР!**

Помощник ЭКР создан, чтобы облегчить расчет прогноза экономического эффекта в многоквартирных домах, соответствующих требованиям Постановления Правительства Российской Федерации от 17 января 2017 года № 18, при выполнении в ходе капитального ремонта общего имущества таких домов мероприятий по энергосбережению и повышению энергетической эффективности, которые предусмотрены Перечнем мероприятий, утвержденным решением правления государственной корпорации Фонд – содействия реформированию жилищнокоммунального хозяйства<sup>1</sup>.

Пользовательский интерфейс Помощника ЭКР состоит из трех разделов (листов): ввод исходных данных, список мероприятий и экономический расчет.

## **Лист «Ввод исходных данных»**

<span id="page-2-0"></span>Ввод исходных данных по МКД происходит последовательно по разделам.

## <span id="page-2-1"></span>**1. Общие данные по многоквартирному дому (МКД)**

Зеленые поля предназначены для ввода. Все поля ввода блока являются обязательными. Следуйте подсказкам справа от полей ввода.

Заполните адрес МКД, выберите наименование субъекта Российской Федерации и города. Если Вашего города нет в списке, выберите ближайший. В поле «*Типовая строительная серия*» находится выпадающий список с теми сериями, характеристики которых уже заложены в базе калькулятора. Если Ваше здание построено по индивидуальному проекту, или Вы не нашли Вашей серии в списке, выберите *«нет в списке*». Если Вы не уверены в выборе, воспользуйтесь описаниями серий на сайтах [http://prawdom.ru,](http://prawdom.ru/) [http://tipdoma.ru.](http://tipdoma.ru/) Если серия известна, нелишне все же проверить описание серии на сайте или сравнить фотографии домов серии с внешним видом Вашего МКД с целью проверки.

 $^{\text{\tiny{1}}}$  - Перечень утвержден 03.03.2017 г., протокол №730. Ознакомиться с перечнем можно на сайте государственной корпорации Фонд – содействия реформированию жилищно-коммунального хозяйства: <http://fondgkh.ru/wp-content/uploads/2017/02/perechen.pdf>

Для некоторых серий существует только один вариант материала наружных стен. В таком случае поле «*Вариант исполнения (материал)»* будет закрашено серым и недоступно для редактирования. В противном случае появится надпись «*выберите ниже*» и в выпадающем списке следует выбрать материал. Также выбрать материал необходимо, если ранее был выбран вариант «*нет в списке*» в поле «*типовая строительная серия*».

Введите число подъездов здания. Если здание имеет разное число этажей в отдельных секциях, отметьте соответствующий пункт галочкой и введите среднее значение этажности. Если здание имеет постоянное число этажей, не отмечайте поле и введите число этажей. Если Вы выбрали типовую серию в поле «*Типовая строительная серия*», введенные Вами значения этажности и протяженности будут сопоставлены с базой данных по сериям. Если Вы введете нетипичное значение, появится предупреждение: *"Внимание! Такого сочетания этажности и протяженности для этой серии нет в библиотеке. Проверьте ввод. Если все верно, то не стоит беспокоиться: расчет будет проведен исходя из удельных показателей серии"*. Это не означает, что ввод неверный, а является только поводом проверить число этажей и секций, и название серии.

Введите число квартир всего и число квартир, оборудованных (индивидуальными приборами учета) ИПУ горячей воды. Введите число жителей, а также площадь нежилых помещений (к нежилым помещениям относятся не места общего пользования, такие как лестничные клетки, подвалы и чердаки, а магазины, офисы, другие организации). Если Вы видите предупреждение «*Доля площади нежилых помещений более 10%. МКД не подходит для программы*», проверьте ввод площади нежилых помещений, серию, число этажей и секций МКД. Если все введено верно, то, к сожалению, такой МКД не подходит для расчета из-за высокой доли нежилых помещений<sup>1</sup>. Если нежилые помещения присутствуют, отметьте галочкой наличие в них приборов учета потребления теплоэнергии, электроэнергии и горячей воды.

Далее отметьте галочкой пункты, соответствующие действительности: имеется ли в здании чердак (холодный или теплый), подвал (холодный или отапливаемый) и проводились ли дополнительно мероприятия по утеплению

**.** 

<sup>&</sup>lt;sup>1</sup> - Нерегуляный режим потребления коммунальных ресурсов в нежилых помещениях не позволяет сделать достоверный расчет прогноза экономии.

ограждающих конструкций после ввода дома в эксплуатацию. Чердак является «теплым», если в него выбрасывается весь вытяжной воздух из всех вытяжных систем секции МКД и затем через одну шахту удаляется в атмосферу.

Введите число замененных (новых) окон в квартирах и в местах общего пользования, а также в нежилых помещениях (при наличии). Оптимальный способ – подсчитать число новых окон на фасаде здания.

Если к МКД справа и/или слева примыкают другие здания, отметьте эти пункты галочкой.

#### <span id="page-4-0"></span>**2. Объемно-планировочные и теплотехнические показатели здания.**

Если серия Вашего МКД оказалась в списке предустановленных серий, пропустите этот блок и переходите к блоку 3 *«Данные по инженерным внутридомовым системам многоквартирного дома (системы отопления, горячего водоснабжения, электроснабжения)»* (можно прокрутить лист вниз или воспользоваться гиперссылкой в строке 38).

Если серии дома не оказалось в списке, введите всю запрашиваемую в блоке *«Объемно-планировочные и теплотехнические показатели здания»* информацию с помощью подсказок. Если здание имеет простую прямоугольную форму (без выступающих частей фасада, дизайнерских решений, переменной этажности), большинство необходимых характеристик здания можно рассчитать, измерив только ширину и длину корпуса, и высоту этажа.

Закончив ввод, убедитесь, что под блоком появилась надпись «Введено верно».

Если имеются данные энергетических обследований, заполните блок «*Информация об ограждающих конструкциях здания (не обязательно)»*: введите значения сопротивления теплопередаче ограждающих конструкций, которые известны. Если данных нет, оставьте поля пустыми.

Переходите к блоку 3 *«Данные по инженерным внутридомовым системам многоквартирного дома (системы отопления, горячего водоснабжения, электроснабжения)».*

<span id="page-5-0"></span>**3. Данные по инженерным внутридомовым системам многоквартирного дома (системы отопления, горячего водоснабжения, электроснабжения):**

a. Система отопления МКД

Воспользуйтесь подсказками справа, чтобы заполнить поля ввода значениями. Выберите параметры системы отопления, отметив верные предположения галочками и выбрав один вариант из группы, где необходимо. Важно особенно внимательно заполнить этот блок, потому что параметры системы отопления влияют не только на количественные показатели расчета, но и на выбор алгоритмов оценки.

b. Система горячего водоснабжения МКД

Воспользуйтесь подсказками справа, чтобы заполнить поля ввода значениями. Выберите параметры системы ГВС, отметив верные предположения галочками и выбрав один вариант из группы, где необходимо. Важно особенно внимательно заполнить этот блок, потому что параметры системы отопления влияют не только на количественные показатели расчета, но и на выбор алгоритмов оценки.

c. Система электроснабжения МКД

Заполните таблицы по освещению мест общего пользования, используя подсказки. Далее введите количества, мощности и число часов работы для лифтового, насосного и прочего энергетического оборудования (при наличии).

## <span id="page-5-1"></span>**4. Фактические объемы потребления за базовый год (до проведения работ) по данным приборов учета**

Введите в поля ввода информацию о ресурсоснабжении дома, пользуясь подсказками. Вам понадобится договор поставки тепловой энергии (договор теплоснабжения) от энергоснабжающих или теплосетевых организаций. Некоторые поля помечены как «не обязательно». Их заполнение опционально.

Далее заполните таблицы показателями с приборов учета. Необходимо заполнить информация за 12 месяцев до проведения расчета экономии. Таким образом, если расчет производится в феврале 2017 г., необходимо ввести значения с февраля 2016 г. по январь 2017 г. В таком случае начните

заполнение таблицы со строки «Февраль» и, дойдя до строки «Декабрь» и заполнив ее показанием прибора учета за декабрь 2016 г. вернитесь выше к строке «Январь» и заполните ее показанием за январь 2017 г.

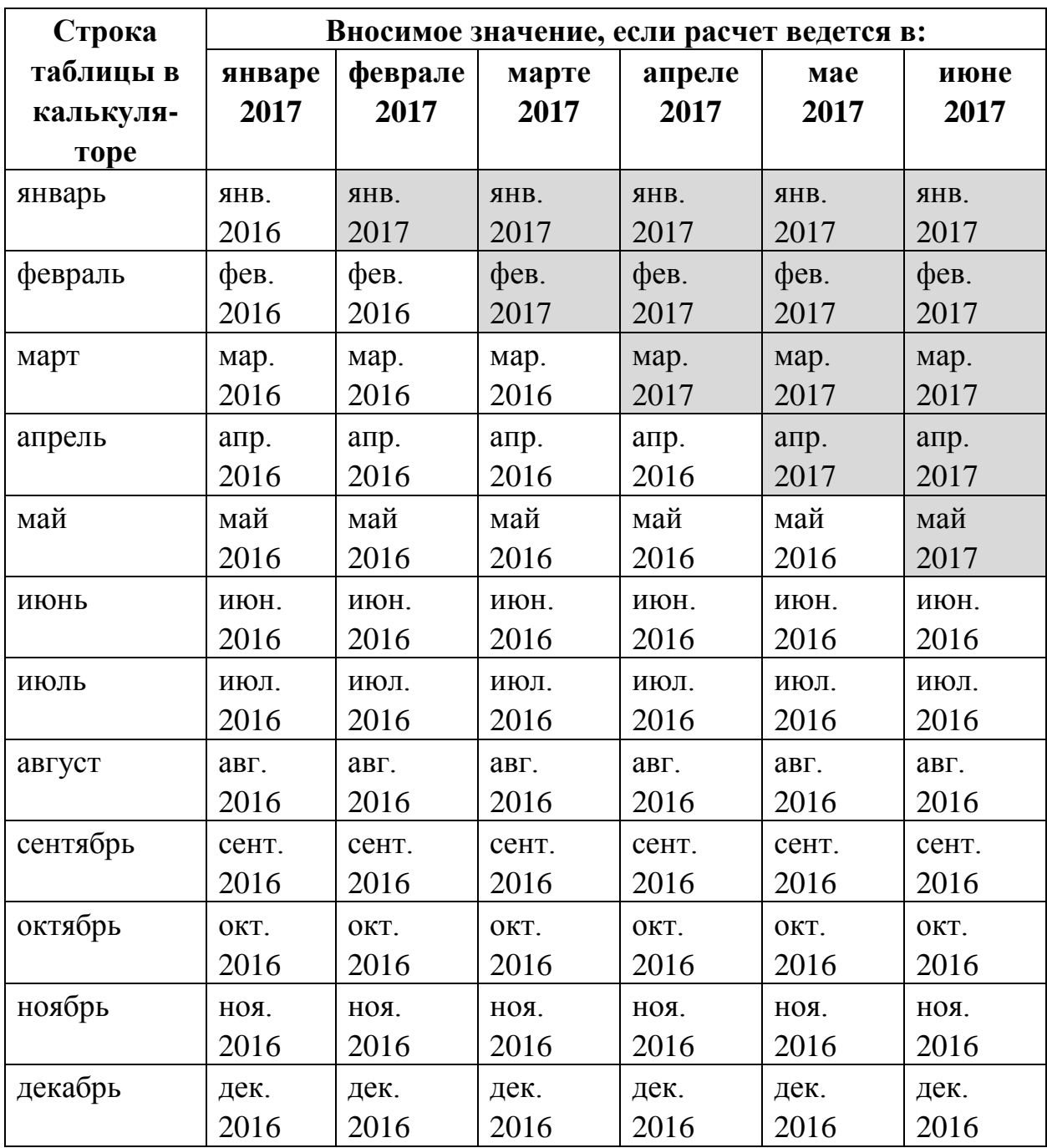

a. Теплоэнергия. Вводите потребление теплоэнергии согласно выставленным счетам в Гкал сначала в графу «Всего». При наличии отдельного учета теплоэнергии на отопление и на подогрев горячей воды введите данные раздельно в соответствующие столбцы. Если прибор учета фиксирует суммарный расход теплоэнергии на отопление и вентиляцию и ГВС, то оставьте столбцы «Отопление и вентиляция» и «ГВС» пустыми.

Потребление тепла на подогрев ГВС будет рассчитано на основе водоразбора на ГВС (в кубометрах), которое будет введено на последующих этапах. Если прибор учета фиксирует только теплоэнергию на отопление и вентиляцию, введите одинаковые значения и в графу «Всего», и в графу «Отопление и вентиляция», а графу «ГВС» оставьте пустой.

## **Как определить, фиксирует ли ПУ теплоэнергию и на отопление и на ГВС, или только на отопление?**

Самый простой, надежный и проверенный способ проверить это - выйти на объект, зайти в подвал или в другое место, где находится прибор учета тепловой энергии и на основании визуального осмотра определить, на каких трубах установлены расходомеры и датчики температур сетевой воды (ед. изм. ПУ «Гкал.»). Если они установлены ТОЛЬКО на трубах внутридомовой системы отопления, то, соответственно, прибор учета фиксирует только потребление тепловой энергии на отопление.

Если же расходомеры и датчики температуры (ед. изм. ПУ «Гкал.») установлены и на трубопроводах горячего водоснабжения, идущих от ЦТП, то это означает, что одним теплосчетчиком фиксируется общее потребление тепловой энергии (отопление + горячее водоснабжение). Также необходимо убедиться, есть ли по факту (и работоспособен ли) общедомовой прибор учета расхода горячей воды (ед. изм. «куб.м.»), или потребление горячей воды фиксируется по индивидуальным ПУ. Кроме того, получить информацию об установленных в здании приборах учета можно на сайте «Реформа ЖКХ»<sup>1</sup>.

b. Водопотребление. Введите фактический расход горячей воды по месяцам, циркуляционный расход (при наличии циркуляционного трубопровода в МКД) и водоразбор на горячее водоснабжение (равен разности фактического и циркуляционного расхода при наличии циркуляционного трубопровода, или фактическому расходу при его отсутствии). Если нет информации о циркуляционном расходе, но циркуляционный трубопровод присутствует, определите водоразбор по данным индивидуальных приборов учета, а циркуляционный расход как разность между фактическим расходом и водоразбором. Если циркуляционный трубопровод отсутствует, оставьте соответствующую графу

**.** 

<sup>1 -</sup> [http://reformagkh.ru](http://reformagkh.ru/)

пустой. Если в МКД есть нежилые помещения, в которых установлены ИПУ горячей воды, показания ИПУ следует вычесть из фактического расхода. Если невозможно собрать показания индивидуальных приборов учета по квартирам, возможны два варианта:

- при отсутствии циркуляционного трубопровода определить ежемесячный водоразбор в м<sup>3</sup> как частное от расхода теплоэнергии на ГВС. Гкал, и разности температур горячей и холодной воды (55 С°), умноженное на 1000, т.е. G=Q /55×1000.

- при наличии циркуляционного трубопровода определить ежемесячный водоразбор по нормативу потребления горячей воды в расчете на жителя МКД, устанавливаемому законодательно.

## **Графу «Водоразбор» нельзя оставить пустой.**

После ввода водоразбора будет осуществлена проверка соответствия фактического удельного расхода на одного жителя в сутки нормативу. Если расхождение будет большим, калькулятор предложит Вам проверить ввод числа жителей и число квартир с ИПУ воды (вверху листа), ввод водоразбора на ГВС, а также параметры благоустройства МКД (наличие полотенцесушителей, размер ванн, и т.д.). Если Вы уверены в правильности введенных данных, возможно, информация о числе жильцов неверна, или в МКД повышена аварийность системы водоснабжения, или Вы не учли наличие в доме циркуляционного трубопровода.

Также калькулятор проверит соответствие ввода потребления тепла на подогрев горячей воды (если данные были введены) и ввода водоразбора (в м<sup>3</sup>). Если на литр воды приходится количество теплоэнергии, значительно большее норматива, это может говорить о перегреве горячей воды. Тогда Вы увидите комментарий «*Вероятен перегрев горячей воды. Стоит обратить внимание на мероприятия 1- установка регуляторов температуры горячей воды, 2-модернизация ИТП с установкой теплообменника ГВС, 3-установка АИТП».* 

c. Электроэнергия. Введите показания общедомового счетчика электроэнергии и показания квартирных счетчиков. При наличии отдельного учета введите потребление электроэнергии на общедомовые нужды. При отсутствии отдельного учета эта величина определяется как разность между общедомовыми показаниями и показаниями квартирных счетчиков. Эту графу обязательно заполнить! Если в доме присутствуют нежилые

помещения (офисы, магазины, услуги, и т.д.) показания счетчиков этих потребителей необходимо также вычесть из общедомовых.

 *Если нежилое помещение не оборудовано индивидуальным прибором учета электроэнергии, и потребление электроэнергии нежилым помещением не будет вычтено из потребления электроэнергии МКД, экономия электроэнергии не будет рассчитана корректно!*

## <span id="page-9-0"></span>**5. Данные о климате базового года**

Введите даты начала и окончания отопительного периода в рамках года до проведения расчета. Вводить дату окончания отопительного периода 2017 г. следует только в случае, если он завершился в пределах периода, за который выставлены счета. Правило резюмировано в таблице:

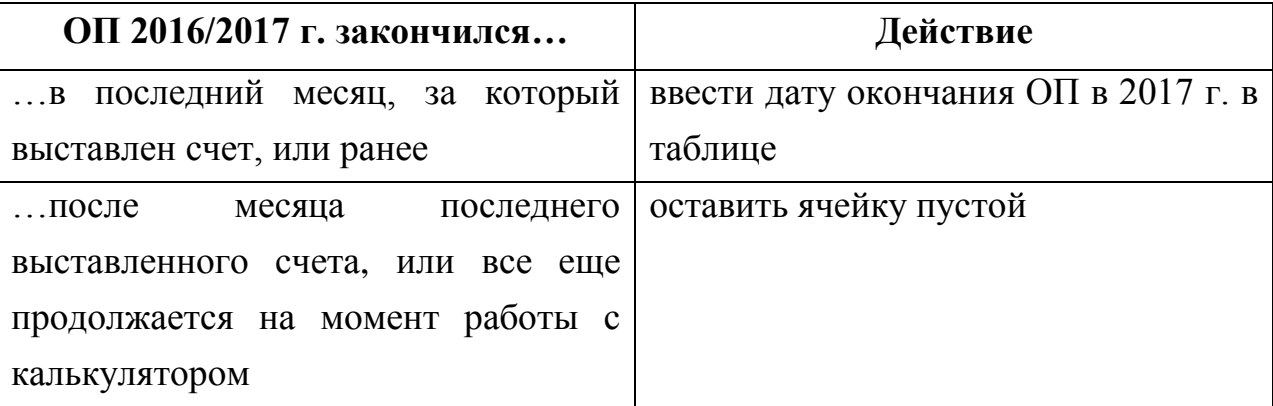

Если будет произведена попытка ввести дату окончания ОП в 2017 г., последующую месяцу последнего выставленного счета, калькулятор не примет это значение и предложит оставить ячейку пустой.

Далее введите среднемесячные температуры в течение базового года. Данные о среднемесячной температуре можно получить на интернет-сайтах с архивами погоды, например, на сайте [http://rp5.ru/.](http://rp5.ru/) Также на этом сайте в разделе «Статистика погоды» можно сделать выгрузку за весь отопительный сезон: ввести даты начала и конца отопительного сезона, выбрать «все дни», в разделе «параметры выборки» выбрать «T» и нажать «выполнить расчет». Далее используйте значение «средняя температура». Если в базовом году отопительный период состоит из двух «половинок» двух отопительных сезонов, необходимо выгрузить их средние температуры по отдельности и затем «взвесить» их по числу наблюдений (последняя графа в таблице, которую формирует сайт):

$$
t_{\rm cp. on} = \frac{t_{\rm cp. oc1} \times \text{число набл.}\ 1 + t_{\rm cp. oc2} \times \text{число набл.}\ 2}{\text{число набл.}\ 1 \times \text{число набл.}\ 2}
$$

Полученное значение введите в ячейку под введенной температурой декабря.

На основании введенных показаний приборов учета калькулятор выведет предположения о возможных причинах завышенного расхода коммунальных ресурсов (если он присутствует). Ознакомьтесь с ними и переходите к листу «Список мероприятий».

#### <span id="page-10-0"></span>**6. Данные о тарифах**

Введите действующие на момент заполнения калькулятора тарифы на теплоэнергию и электроэнергию. В случае двух- или трехтарифного прибора учета, введите средний тариф по счету: частное от "всего оплачено, руб" и "всего потреблено электроэнергии, кВтч".

### **Лист «Список мероприятий»**

<span id="page-10-1"></span>Вверху листа в разделе «Рекомендации» показываются предположения о недоотапливании/переотапливании МКД, а также о перегреве и перерасходе горячей воды и рекомендации по выбору мероприятий. Если поля пустые, значит, в МКД не зафиксировано значительных отклонений потребления теплоэнергии от норматива. В таком случае наибольший эффект дадут мероприятия по повышению теплозащиты МКД и ремонта трубопроводов. Если Вы видите сообщение о переотапливании МКД, при этом в Вашем МКД уже установлен узел управления системой отопления (АУУ СО или АИТП), значит, оборудование не настроено и следует провести его настройку. Если Вы видите сообщение о «недотопе» МКД, тогда как у Вас есть основания полагать, что МКД переотапливается, возможно, Вы неверно ввели показания ПУ теплоэнергии на листе «ввод исходных данных» (пункт 4a данного Руководства).

Ознакомившись с рекомендациями, выбирайте желаемые мероприятия. Эффекты и ограничения описаны справа от названия мероприятий. Не подходящие для Вашего дома мероприятия показаны серым цветом. При выборе неподходящих или несовместимых мероприятий в поле слева от названия мероприятия высветится ошибка. Отмените выбор такого мероприятия. Для

тех мероприятий, в которых возможны различные технологии (установка теплозащитного слоя и замена окон, замена осветительных приборов), необходимо выбрать технологию в выпадающем списке под названием мероприятия. Если мероприятие отмечено как реализуемое, но технология не выбрана, слева от поля выбора технологий высветится ошибка. Выберите технологию или отмените выбор мероприятия. Если Вы выбрали мероприятие и технологию, а затем передумали и отменили выбор мероприятия, следует также отменить выбор технологии и выбрать в выпадающем списке вариант «*пожалуйста, выберите*».

Для выбранных мероприятий введите стоимости оборудования, материалов за единицу объема применения в поля, закрашенные зеленым. Желательно ввести стоимость, максимально близкую к фактической, с учетом оптовых скидок и др. Итоговая стоимость мероприятия определяется как произведение введенной цены за единицу и объема применения мероприятия. Для мероприятий, связанных с ограждающими конструкциями МКД, объем применения (площадь монтажа утеплителя или количество окон, дверей) рассчитывается в калькуляторе на основе введенных характеристик МКД и появляется в поле автоматически. При необходимости можно его уточнить и ввести другое значение. Если Вы планируете утеплить не всю площадь наружных стен, а, например, только один фасад здания или только цоколь, введите соответствующую площадь монтажа утеплителя. Это необходимо не только для расчета экономических показателей, но и для расчета экономии теплоэнергии на отопление. Для других мероприятий (замена осветительных приборов, установка датчиков движения или присутствия, ремонт/замена трубопроводов системы отопления или ГВС) введите стоимость работ и материалов за единицу и объем применения. Введите по отдельности стоимости проектно-изыскательных, строительно-монтажных, пуско-наладочных работ. Итоговая стоимость мероприятия определится как сумма стоимости материалов (произведение цены и объема применения) и стоимости ПИР, СМР, ПНР.

Продвигайтесь сверху вниз по списку мероприятий.

Внизу списка формируется пакет из выбранных мероприятий, а также считаются основные показатели экономии. При необходимости вернитесь вверх к списку и измените выбор. Если не заполнены значения стоимостей по всем выбранным мероприятиям, экономический расчет не производится. Заполните хотя бы ориентировочные значения. Также расчет экономии как в натуральных величинах, так и экономии затрат не будет произведен, если в МКД доля площади нежилых помещений более 10%, если в нежилых помещениях не установлены отдельные приборы учета электроэнергии, и если на листе «ввод исходных данных» допущены ошибки.

## **Лист «Экономический расчет»**

<span id="page-12-0"></span>В блоке «Экономический расчет» определяются значения простого срока окупаемости мероприятий, а также размер поддержки Фонда. В случае, если запланировано использование заемных средств, введите срок и сумму займа.

При наличии ошибок на листе «Ввод исходных данных» и «Список мероприятий» расчет не производится.

<span id="page-12-1"></span>В случае принятия решения подачи заявки на участие в Программе, рекомендуется изучить методику контроля достижения целевых показателей. Это позволит понять, на какие параметры потребления тепло- и электроэнергии следует обращать внимание после начала отопительного периода после проведения работ.

## **Решение проблем**

*1. Ни экономический расчет, ни расчет снижения потребления энергоресурсов не производится.*

Проверьте, заполнены ли показания ПУ по месяцам. Проверьте, не выбраны ли недоступные мероприятия (нет ли сообщений «Ошибка» слева от мероприятий).

*2. Не производится только экономический расчет.*

Проверьте, заполнены ли стоимости по всем выбранным мероприятиям.

*3. Мой МКД принадлежит к типовой серии, но этой серии нет в списке.*

Типовых серий на территории Российской Федерации насчитывается больше сотни. К сожалению, нет возможности заложить все серии и их модификации в библиотеку. Вы всегда можете обратиться к информационным сайтам в сети Интернет, чтобы найти характеристики Вашего дома, или обратить внимание на поэтажный план МКД.

*4. Калькулятор показывает «недотоп», а я знаю, что МКД переотапливается.*

Возможно, Вы ввели показания ПУ «теплоэнергия на отопление» в графу «теплоэнергия всего». Проверьте, теплоэнергию на какие цели учитывает Ваш ПУ.

*5. Калькулятор показывает значительный «недотоп» или «перетоп», может ли такое быть?*

Если Вы воспользовались серией из списка, то убедитесь, что не ошиблись к отнесению МКД к этой серии. Вам могут помочь фотографии МКД разных серий, которые легко найти в сети Интернет. Если есть сомнения насчет принадлежности МКД к серии, выберите вариант «Нет в списке» и перейдите к процедуре «Детальный расчет». Вы сможете рассчитать все необходимые параметры МКД на основе габаритов корпуса и визуального обследования фасада. Также проверьте правильность ввода показаний ПУ.